# **КАК ПОДАТЬ ЗАВЛЕНИЕ НА РЕГИСТРАЦИЮ БРАКА ОНЛАЙН.**

 $\frac{1}{\sqrt{2}}$ 

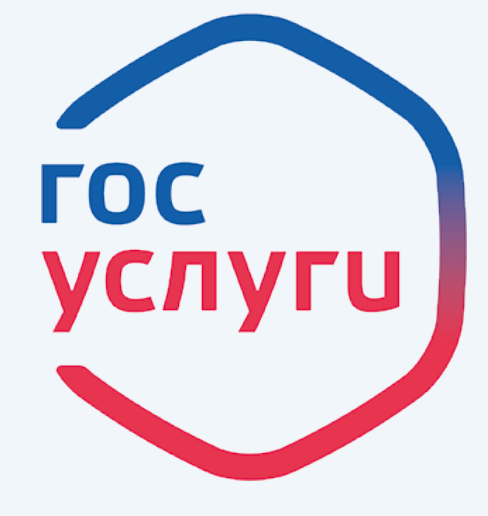

**госуслуги Проще, чем кажется!**

**gosuslugi.ru**

\*

1. **Вы должны быть зарегистрированы на сайте https://www.gosuslugi.ru**

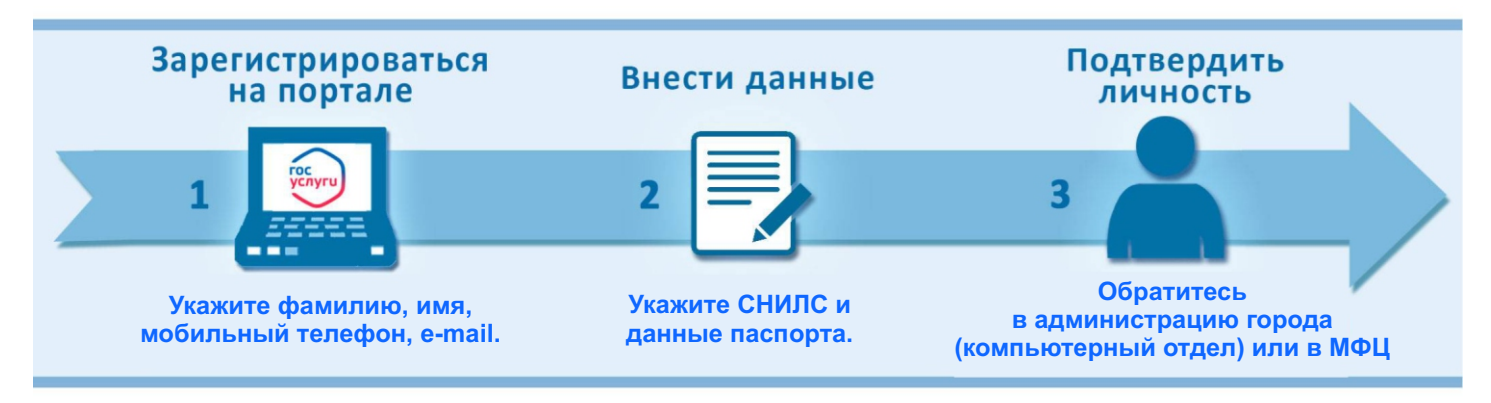

#### **Только после подтверждение личности будут доступны все услуги на портале!**

2. **Зайдите на портал https://www.gosuslugi.ru и перейдите в «Каталог услуг», далее нажмите кнопку «Семья и дети». Выберите услугу «Регистрация брака». Q** Узнайте, как получ Каталог госуслуг для граждан -Регистрация брака  $\overline{\mathcal{C}}$ едите название услуги или ведомства Забронируйте время торжественной регистрации и подайте заявление через портал > Категории услуг Паспорта,<br>регистрации, визы Транспорт ад в РФ, р Государственная регистрация брака  $\infty$ Государственная регистрация заключения брака < Вернуться  $\left( \frac{1}{2} \right)$ Подробная информация об услуге > Услугу предоставляет Сроки оказания услуги: Департамент записи актов гражданского состояния 30 дней со дня регистрации заявления .<br>администрации Владимирской области Стоимость услуги: **Вам откроется окно**  245 рублей 350-рублей Получить услугу > **с подробным описанием услуги, нажмите кнопку • Оплачивайте госпошлину со скидкой 30%** На этой странице .<br>Скидка действует с 1-го января 2017 года при электронной подаче заявления и безнаг<br>банковская карта, электронный кошелёк или мобильный телефон. Подробнее о скидке **«Получить услугу»** Как получить услугу

3. **На этой странице автоматически заполнятся поля с вашими данными.**

**Учтите ещё такой момент, что оба заявителя про подаче через портал должны быть зарегистрированы на портале госуслуг. Один из вас будет выступать в роли инициатора и после заполнения своей части заявления, должен будет отправить его на заполнения второму (на электронную почту).** 

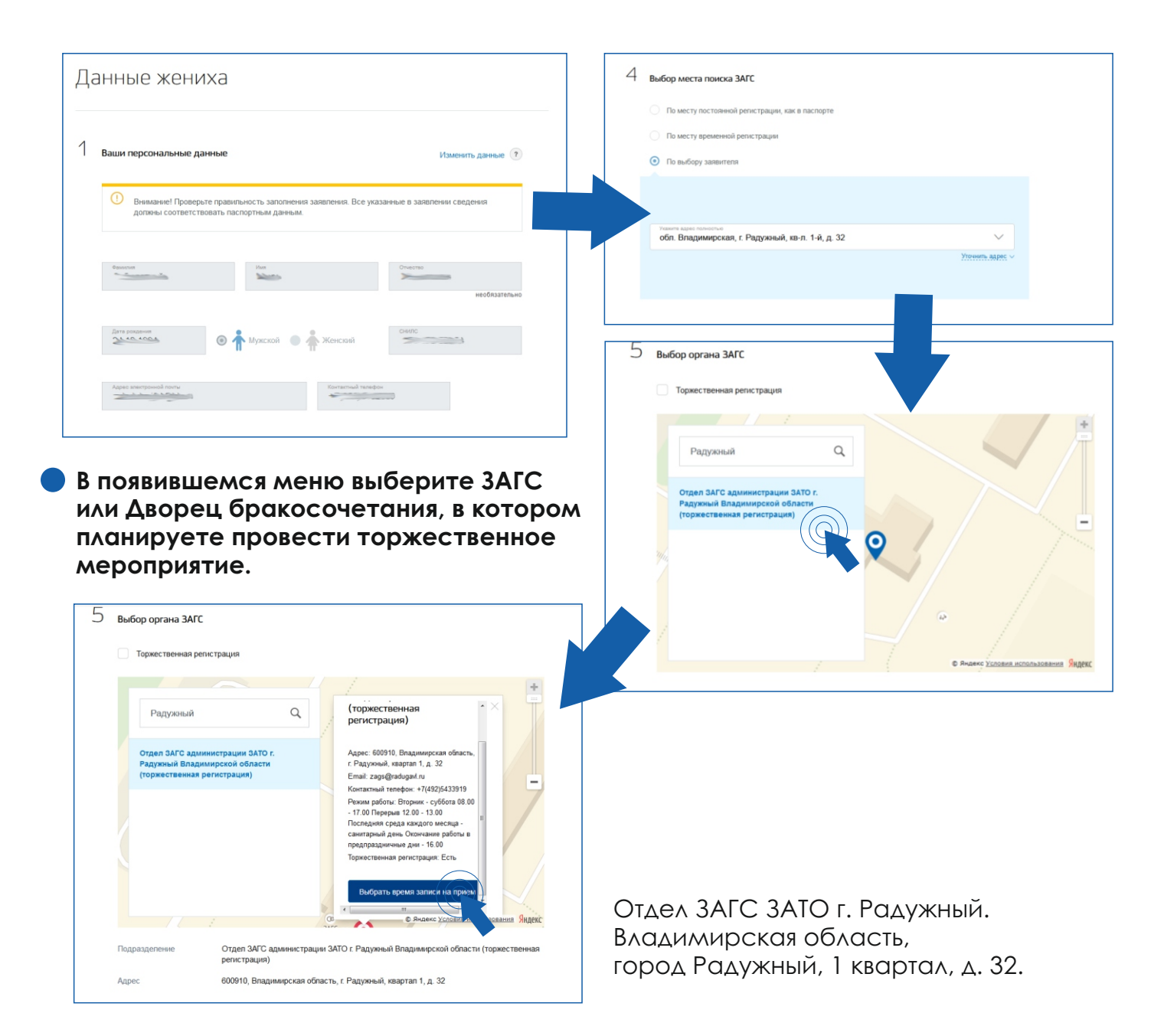

#### **Выбирайте дату и время, которые вам подходят.**

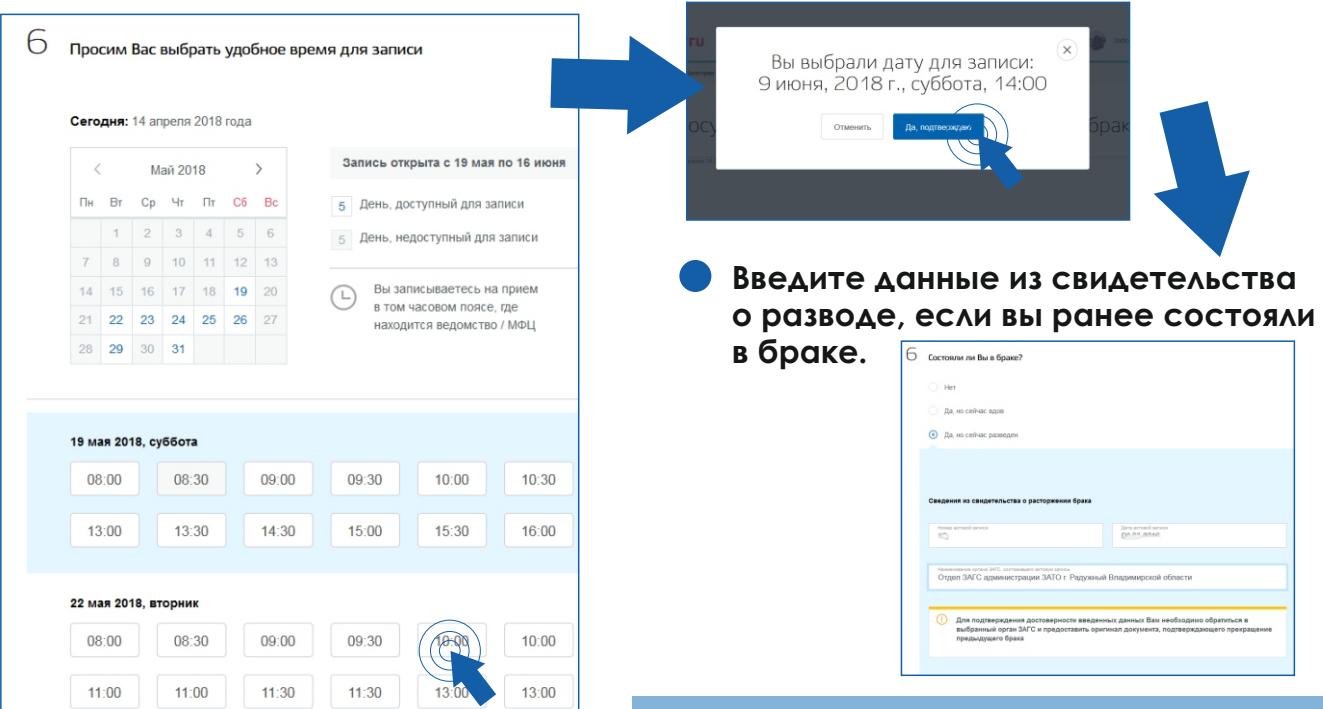

## 4. **Отправьте приглашение второму заявителю, для этого вам потребуется знать его почту, дату его рождения и СНИЛС.**

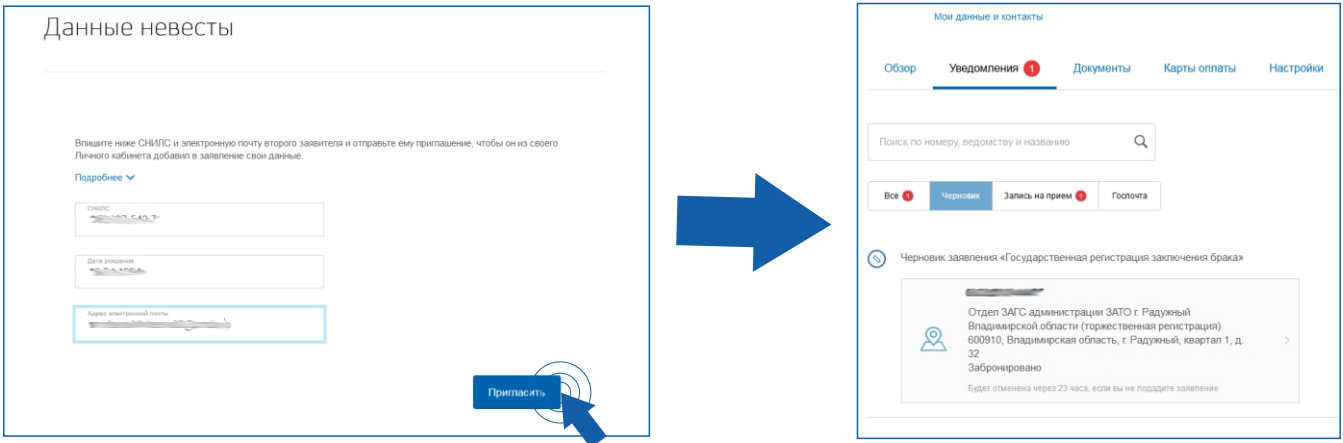

**Теперь заявление будет храниться как черновик в вашем личном кабинете, до тех пор пока не придут данные о пригашенном.** 

5. **На почту, указанную в приглашении придет ссылка с портала Госуслуги при открытии которой у пригашенного появится тоже черновик заявления в личном кабинете на портале Госуслуги.**

**В этот черновик, при открытии, автоматически заполнятся данные приглашенного.**

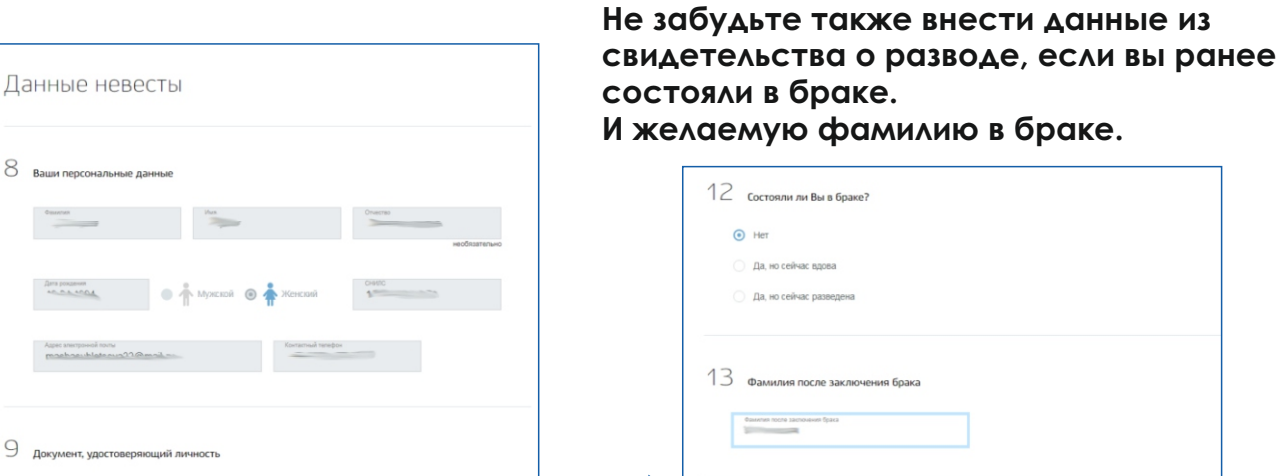

**Далее нажмите «отправить мои данные», данные отправятся первому заявителю.**

9 документ.

6. **После отправки своих данных приглашенного у заявителя в черновике заявления появятся данные о втором заявителе. Для этого откройте в личном кабинете «уведомления», вберите в списке заявление «регистрация заключения брака», в пункте «связанно с заявлением» и нажмите на номер заявления.**

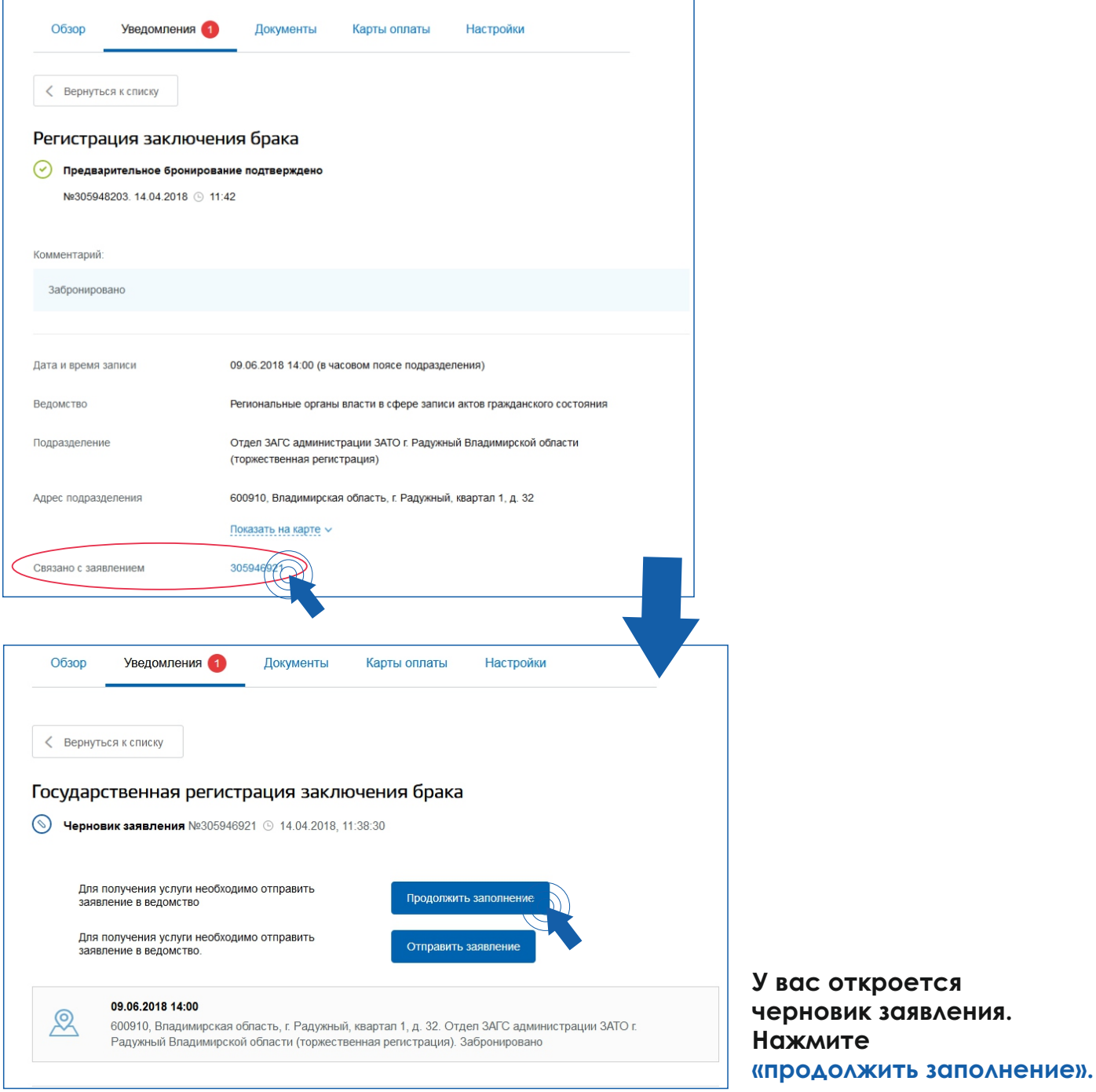

**Автоматически заполнятся все поля с данными заявителей. В конце заявления появится кнопка «перейти к оплате». Нажмите ее и перейдите в раздел оплаты госпошлины. Госпошлина оплачивается электронным способом оплаты: телефон, электронный кошелек или карта.**

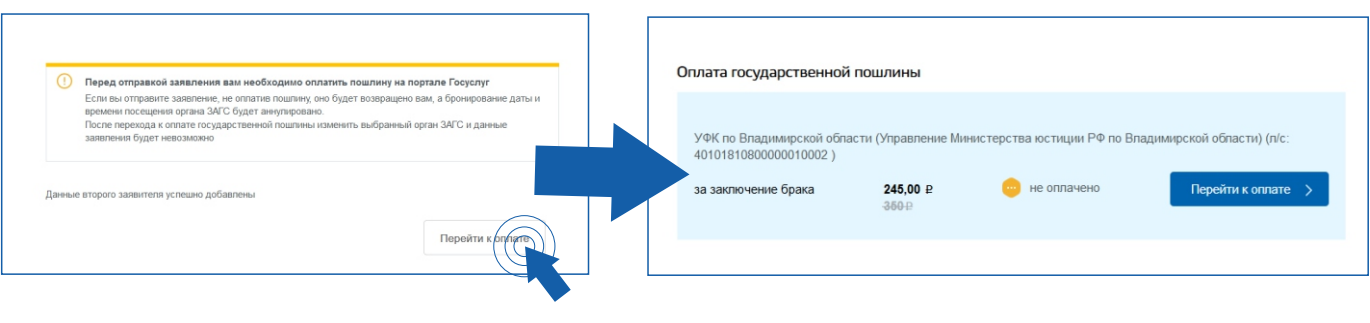

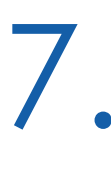

7. **Оплатите услугу удобным для вас способом. Для этого введите свой адрес для формирования квитанции и выберите способ оплаты.**

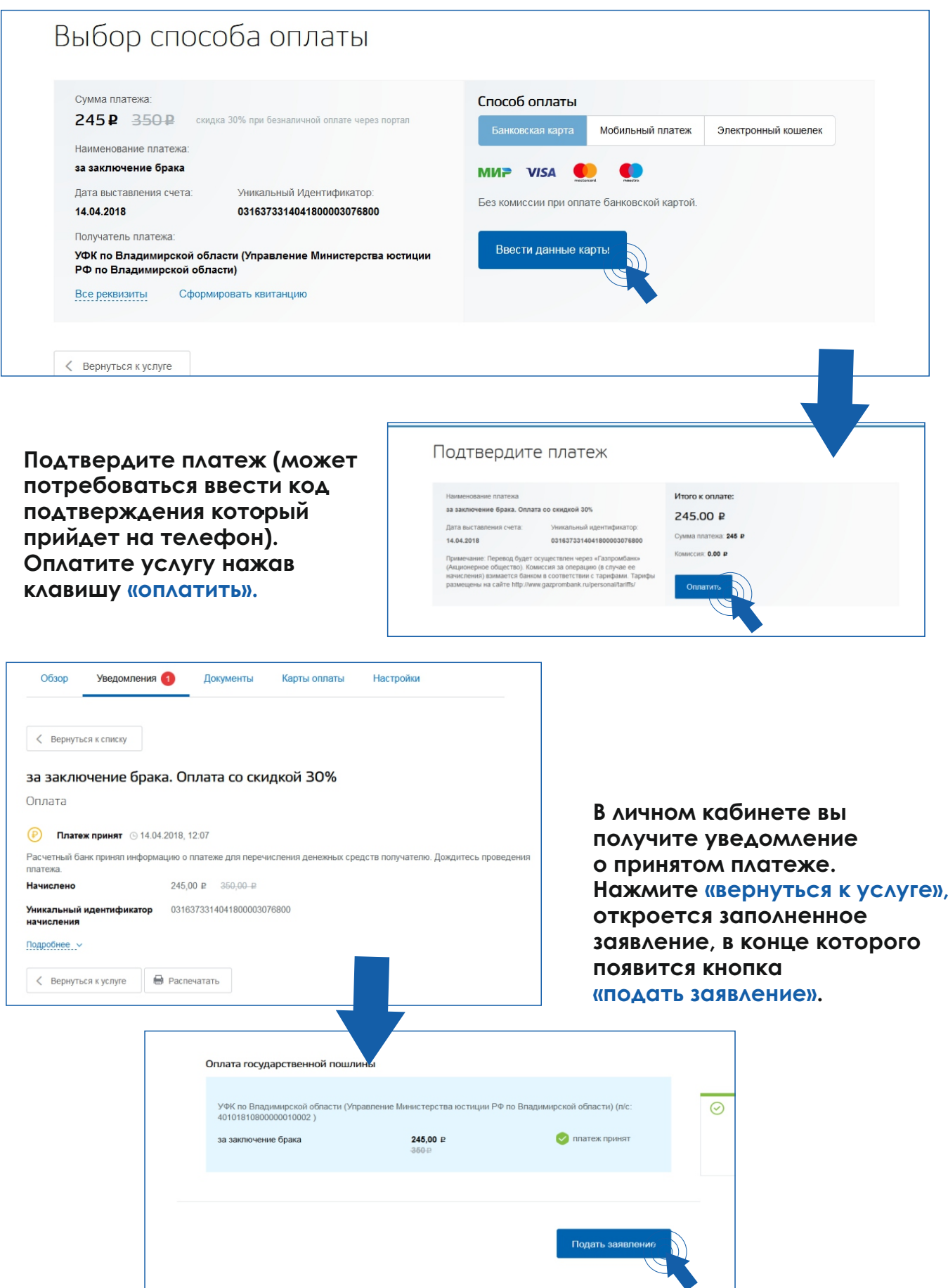

#### 8. **Вы получите уведомление в личном кабинете что выше заявление находится в очереди на отправку.**

**После рассмотрения вашего заявления отделом ЗАГС вам поступит уведомление что ваша запись подтверждена.** 

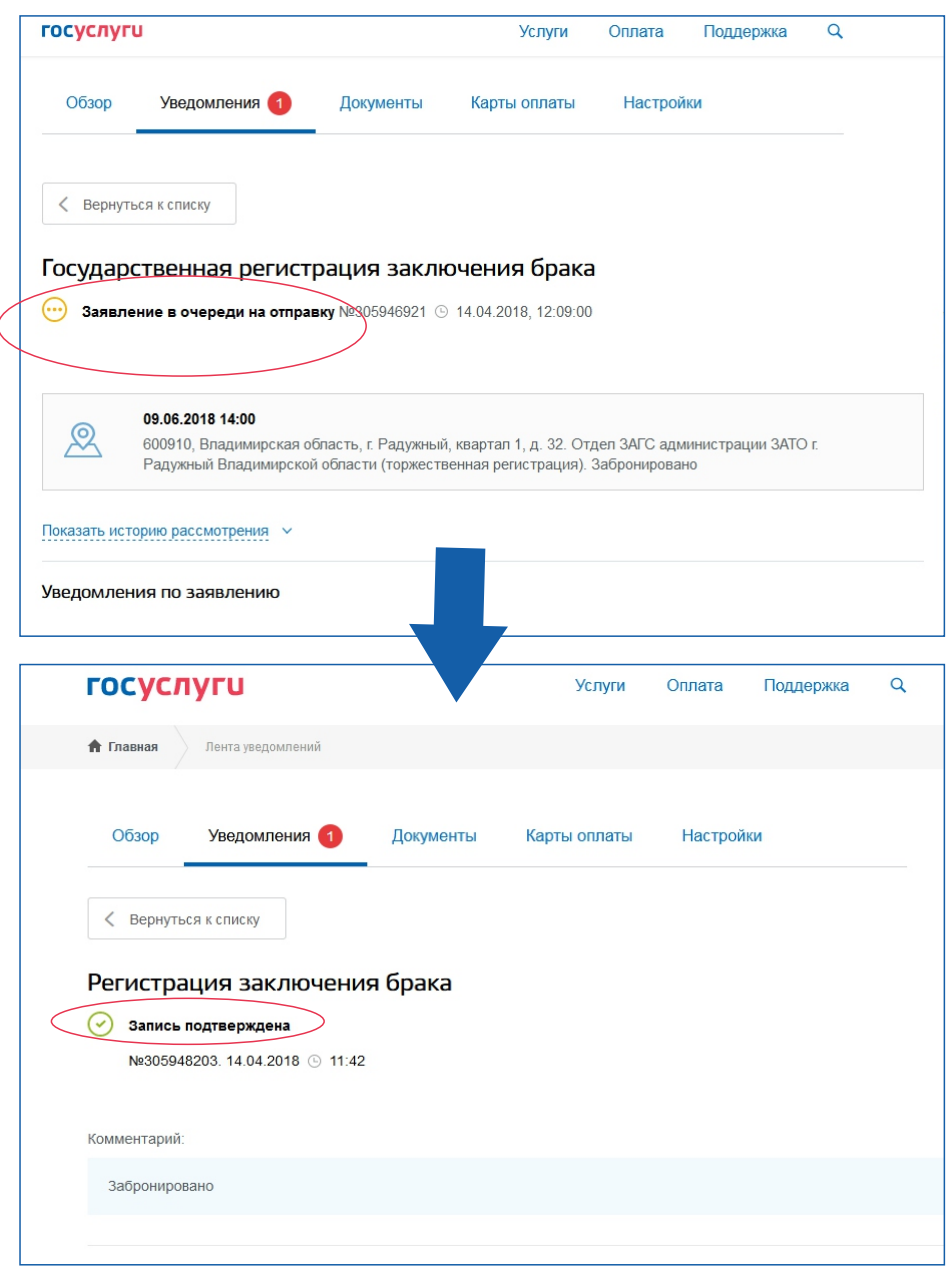

9. **Для уточнения правильности данных и подписания заявления необходимо явиться в орган ЗАГС с паспортами и свидетельствами о расторжении предыдущего брака (если имеются) не позднее чем за неделю до даты регистрации.**

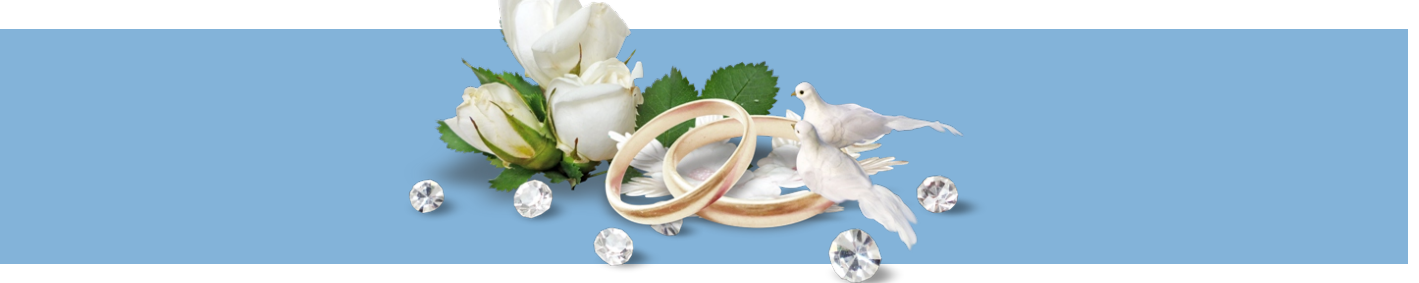

## **Отдел ЗАГС ЗАТО г. Радужный Владимирской области**

### *Заведующий отдела ЗАГС: Головкина Наталья Николаевна Контактный телефон: 8(49254)3-66-11, 3-39-19 Адрес: 600910, 1 квартал, д.32 , г.Радужный , Владимирской области; E-mail: zags@raduzhnyi-city.ru*

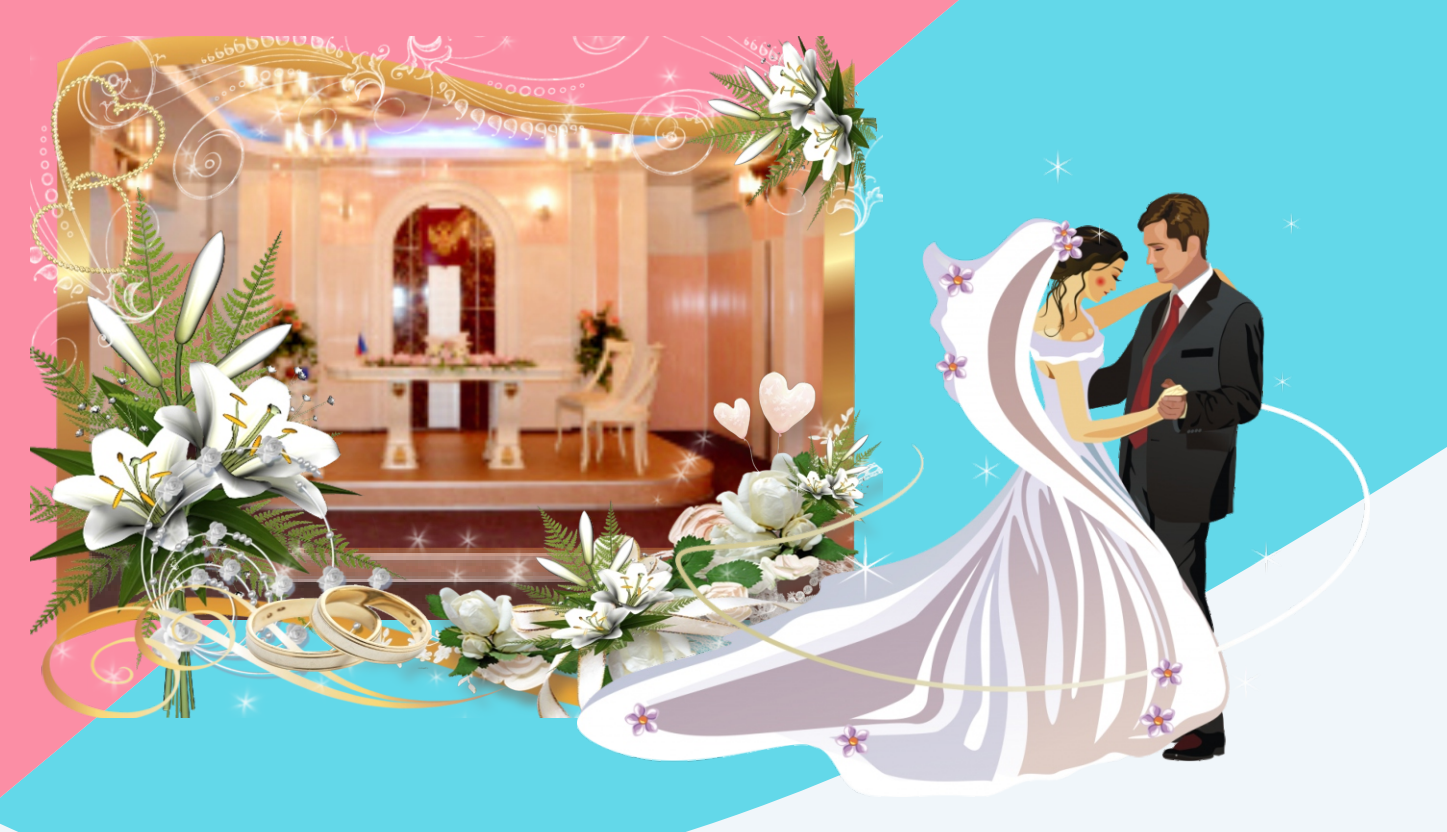

#### **ПАМЯТКА ДЛЯ МОЛОДОЖЕНОВ «Правила поведения в загсе»**

- џ *Молодожены должны прибыть на торжественную регистрацию брака не позднее и не ранее чем за 10 минут до назначенного времени регистрации.*
- џ *При выходе из дома новобрачные должны убедиться, что кольца и паспорта не забыты.*
- џ *Количество гостей на церемонии бракосочетания не должно превышать 30 человек (включая самих новобрачных).*
- џ *Машины, входящие в свадебный кортеж, по прибытии к зданию ЗАГСа паркуются на предназначенных для этого местах.*
- џ *Категорически запрещается подъезжать на машинах ко входу в ЗАГС. При входе в помещение ЗАГСа молодые и гости должны отключить звук мобильных телефонов;*
- џ *В осенне-зимний период верхнюю одежду необходимо оставить в гардеробе.*
- џ *Запрещается шуметь, громко разговаривать, кричать в помещении ЗАГСа, т.к. это может помешать работе персонала и другим парам, находящимся в это время на торжественной регистрации.*
- џ *Новобрачные входят в Зал Торжественной регистрации в назначенное время.*
- џ *Во время торжественной регистрации участникам церемонии не разрешается разговаривать и передвигаться по залу.*
- џ *Фото- и видеосъемка гостями производится только по согласованию с сотрудников отдела ЗАГС.*
- џ *Следует аккуратно относиться к имуществу ЗАГСа, используемому во время и после церемонии бракосочетания - мебели, оборудованию, технике и др.*